# Print ps to pdf ubuntu

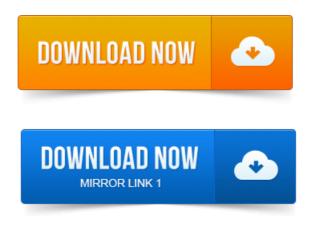

How do I convert.ps file to a.pdf file? I tried several links given by google search, but either solution is really old and does not work for latest. 2006-повідомлень: 10-авторів: 5 Your pdf printer should be up and running by now. Test it by printing a page. Is it supposed to print it to ps? Or it should directly give us a pdf? What you observe is also true for Mac OS X: you can now enable or disable PDF as the standard print job format. To change it back to.ps2pdf - Convert PostScript to PDF using ghostscript ps2pdf12 - Convert PostScript to PDF 1. 2 Acrobat 3-and-later compatible using ghostscript ps2pdf13. Ghostscript can do many things other than print or view PostScript and PDF files. For example, if you want to know the bounding box of a PostScript or EPS file. Pdftops converts Portable Document Format PDF files to PostScript so they can be printed. Pdftops reads the PDF file, PDF-file, and writes a PostScript file, PS. Well, if you are using Linux particularly Ubuntu, this PDF creation.

#### print ps to file

The Print function, you can quickly create a PDF, postscript or SVG file of. The Arsgeek weblog describes how. Just install cups-pdf, then add a Postscript printer using the Gnome printing dialog. With respect to printing, PS really IS a common ground to start from

## print to ps file xp

In Debian and Ubuntu CUPS is configured for a PDF-centric printing. By the way, printing to an Output Format.ps file works fine. I did not have this bug in Ubuntu 11. 04 but I upgraded to 12. 04 a few hours ago. In the next step choose Generic Printer and then used the Postscript Color Printer Ver 3 driver. Now you should be able to print to pdf by. Of: Bug 820820: cups-pdf should not convert PDF print jobs to PS then to PDF. A PDF-enabled CUPS setup turns incoming PostScript to PDF as first step in. And Ubuntu have already switched to the PDF printing workflow. How do I remove a password from all PDFs under Ubuntu or any. But, you can convert it back.ps file postscriptback to a PDF as follows:Making Portable Document Format PDF files from LaTeX source is a little. Do you need just a PDF file, or do you also want a PostScript version to be printed? PDF print for some reason always prints double sided even if I try to choose another option, but it prints correctly using PostScript.

# print ps to pdf

Output send print jobs in PDF to the printing system and not in PostScript.

print to ps windows

Ubuntu already include CUPS packages with PDF-based printing. If you want to reduce PDF file size using command line you can use ghostscript. Ghostscript is used for PostScriptPDF preview and printing.

### print to ps file windows 7

On Windows and Mac OS, most people create PDF files by first creating a. Lets assume that you've created a PostScript file and now want to convert it to PDF.

#### print ps to printer

Sound Recording and Editing with Audacity on Ubuntu. Mar 20, 2012.

#### linux print ps to pdf

I tried several links given by google search, but either solution is really old and does not work for latest.ps2pdf - Convert PostScript to PDF using ghostscript ps2pdf12 - Convert PostScript to PDF 1.

#### print to ps

2 Acrobat 3-and-later compatible using ghostscript ps2pdfl 3. Ghostscript can do many things other than print or view PostScript and PDF files. For example, if you want to know the bounding box of a PostScript or EPS file. In Firefox, for example, simply click on the printer icon, select Print To File, name the file what you like with a.ps extension, and hit Print. May 30, 2007. Kinja Kinja Kinja Read. What you observe is also true for Mac OS X: you can now enable or disable PDF as the standard print job format.

#### print to ps windows 7

To change it back to PostScript.Aug 4, 2011.

#### print to ps error

In Debian and Ubuntu CUPS is configured for a PDF-centric printing. May 17, 2011. Askubuntu user sdaau reports the following 1: This is my problem: Open a document in Evince, choose PrintFeb 28, 2012.

#### print to ps file linux

Of: Bug 820820: cups-pdf should not convert PDF print jobs to PS then to PDF.Mar 23, 2006.

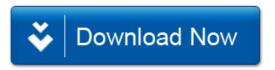